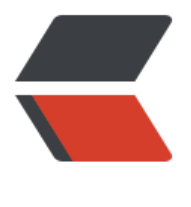

链滴

# layui 富文本[编辑](https://ld246.com)器图片上传

作者: someone56575

- 原文链接:https://ld246.com/article/1579673503798
- 来源网站:[链滴](https://ld246.com/member/someone56575)
- 许可协议:[署名-相同方式共享 4.0 国际 \(CC BY-SA 4.0\)](https://ld246.com/article/1579673503798)

# **先来张成功的图**

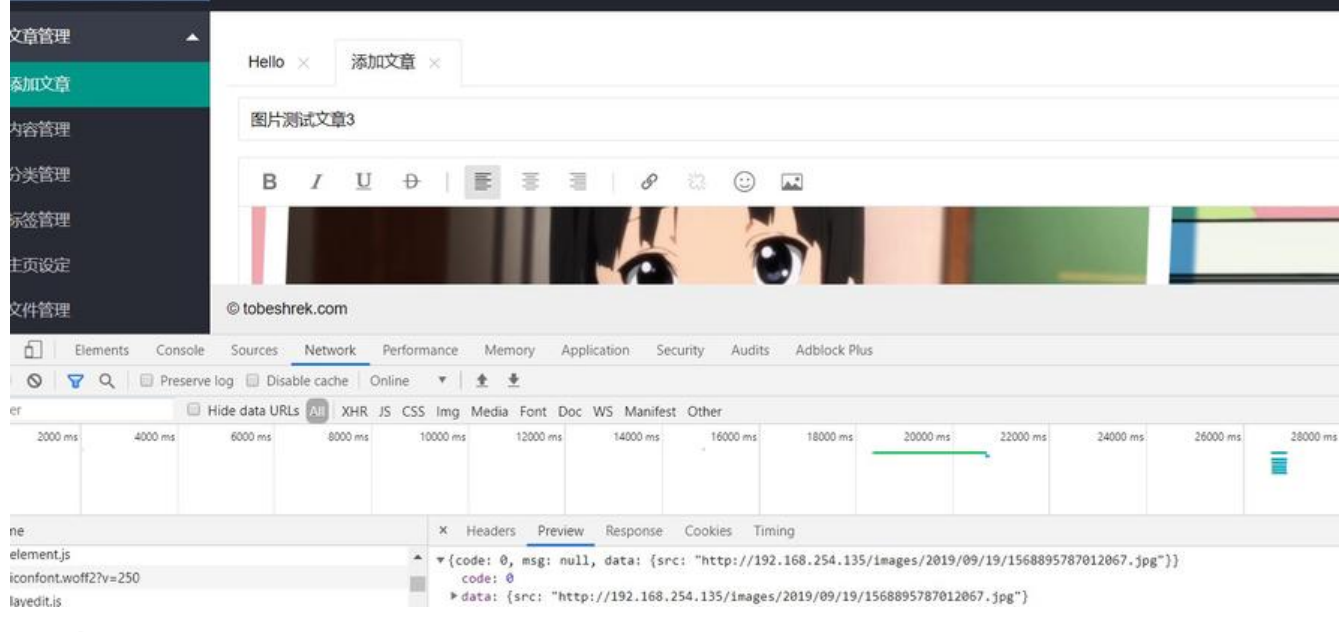

### **前端代码:**

html:

```
<form class="layui-form" action="/article/add" method="post" id="atricleForm">
   <!-- 文章标题 -->
   <div class="layui-form-item">
      <div class="layui-input-block" style="margin-left: 0px;">
       <input type="text" name="title" lay-verify="title" autocomplete="off" placeholder="
输入文章标题" class="layui-input">
     \langle /div > </div>
   <!-- 文章内容 -->
   <div class="layui-form-item layui-form-text">
      <div class="layui-input-block" style="margin-left: 0px;">
       <textarea class="layui-textarea layui-hide" name="content" lay-verify="content" id="ar
icleContent"></textarea>
      </div>
   \langlediv\rangle <!-- 文章标签 -->
    <div class="layui-form-item">
      <div class="layui-input-block" style="margin-left: 0px;">
       <input type="text" name="label" lay-verify="title" autocomplete="off" placeholder="
输入文章标签,用英文逗号隔开。" class="layui-input">
     \langlediv\rangle\langle /div
   <button name="status" value="1" class="layui-btn" lay-submit lay-filter="*">保存到草稿</
utton>
   <button name="status" value="2" class="layui-btn" lay-submit lay-filter="*">发布</butto
>
```
#### </form>

#### js:

```
layui.use(['element','layedit','layer','form'], function(){
 var \$ = layui.jquery;
 var element = layui.element;
  var layedit = layui.layedit;
  var layer = layui.layer;
  var form = layui.form;
  $("#createArticlePanel").click(function() {
    $.ajax({
       url : '/html/article/add.html',
       type : 'GET',
       success : function(data){
         element.tabAdd('mainPanel', {
              title: '添加文章',
             content: data, //
             id: '10000'
         });
         element.tabChange('mainPanel', '10000');
         layedit.set({
            uploadImage: {
             url: '/upload/image' //接口url
             ,type: 'post' //默认post
 }
          });
          //注意:layedit.set 一定要放在 build 前面,否则配置全局接口将无效
         layedit.build('articleContent');
       }
    })
 });
```
#### });

#### 后端用**file**接收,代码:

```
@Controller
@RequestMapping("/upload")
public class FileUploadController {
```

```
 @Autowired
 private FileUploadService fileUploadService;
```

```
 @RequestMapping(value="/image", method = RequestMethod.POST)
 @ResponseBody
```

```
 public String uploadImage(MultipartFile file){
 FileUploadResult result = fileUploadService.uploadImage(file);
     return JsonUtils.objectToJson(result);
   }
}
```
# **解决了这个好开心**

先用这个编辑器,等功能写的差不多了再换 Markdown 编辑器